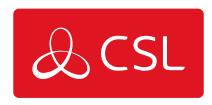

## ARC ORDERING SERVICE ONLY VIA CSL LIVE GUIDE

CONNECTED • SECURE • LIVE

## **ARC Ordering Service Only via CSL Live Guide**

## Guide

This guide explains the process of how an ARC can order a service only product and then link this to a hardware product using a serial number.

**Step 1** - Firstly, you will need to log into CSL Live using your username and password. <u>https://portal.csl-group.com</u>

|                   | & CSL  |                 |
|-------------------|--------|-----------------|
|                   |        | English v       |
|                   | Log In |                 |
| Username or email |        |                 |
| Password          |        |                 |
|                   |        |                 |
|                   |        | Forgot Password |
|                   | Log In |                 |
|                   |        |                 |

**Step 2** - You will now be required to complete the Multi-Factor Authentication to login. To complete this you must enter the one-time code from your Authenticator App or follow the link to have a one-time code emailed to you.

| Арр               | Enter one time code from your authenticator app to the box below |
|-------------------|------------------------------------------------------------------|
| One-time code     |                                                                  |
|                   | Log In                                                           |
| Don't have an aut | henticator app? Select one of the options below                  |
| Email             | Send my code via email                                           |

**Step 3** - Once logged into CSL Live, click on shop on the top ribbon.

|                                                                         | HOME SHOP MY BASE                                                         | / NEWS & OFFERS                                                      |   |
|-------------------------------------------------------------------------|---------------------------------------------------------------------------|----------------------------------------------------------------------|---|
| PRODUCT CATEGORIES / BULK ORDERS / ORDER H                              | ISTORY / ADMIN                                                            |                                                                      |   |
| PLACE AN ORDER<br>Please select a Product Type below                    |                                                                           |                                                                      | - |
| DigiAir Pro -<br>Hardware Only<br>2 products available<br>FIND OUT MORE | GradeShift Pro -<br>Hardware Only<br>2 products available<br>RND OUT MORE | DualCom Pro<br>Accessories<br>13 products available<br>FIND OUT MORE |   |
| Service Requests                                                        | 0                                                                         |                                                                      |   |
| FIND OUT MORE                                                           |                                                                           |                                                                      |   |
|                                                                         |                                                                           |                                                                      |   |

**Step 4** - Select the relevant service that you want to order.

|                                                                        | e below |                                                                            | -                                                                            |  |
|------------------------------------------------------------------------|---------|----------------------------------------------------------------------------|------------------------------------------------------------------------------|--|
| DigiAir Pro - Service<br>Only<br>2 products available<br>FRED OUT MORE |         | GradeShift Pro -<br>Service Only<br>7 products available<br>RHD OUT MORE   | DualCom Pro Fire -<br>Service Only<br>3 products available<br>PhilD OUT MORE |  |
| DigiAir Pro –<br>Hardware Only<br>2 preducts available                 |         | GradeShift Pro -<br>Hardware Only<br>2 products available<br>HIND OUT MORE | DualCom Pro<br>Accessories<br>13 products evaluable<br>FILID OUT MORE        |  |
| Service Requests                                                       |         |                                                                            |                                                                              |  |

**Step 5** - From here, you can select the required quantity and then select add, this will add the items into your basket ready to checkout.

|                          | HOME /                                                   | SHOP / MY BASE / NI | EWS & OFFERS |             |
|--------------------------|----------------------------------------------------------|---------------------|--------------|-------------|
| ODUCT CATEGORIES         | J BULK ORDERS / ORDER HISTORY / AD                       | MIN                 |              |             |
| GradeSl                  | hift Pro - Service Only                                  |                     |              | VIEW BASKET |
| vice Only bundles f<br>p | or GradeShift Pro, including airtime and remote access v | ia the My Base      |              |             |
| SKU                      | DESCRIPTION                                              | UNIT PRICE          | QUANTITY     |             |
| CS.53.SLR4               | DP4 - LAN + Radio (Service Only)                         | €0.00               |              | ADD         |
| CS.53.SRR3               | DP3 - Radio + Radio (Service Only)                       | €0.00               |              | ADD         |
| CS.53.SLR3               | DP3 - LAN + Radio (Service Only)                         | €0.00               |              | ADD         |
| CS.53.SRR2               | DP2 - Radio + Radio (Service Only)                       | €0.00               | <u>a</u> []  |             |
| CS 53 SLR2               | DP2 - LAN + Radio (Service Only)                         | €0.00               |              | ADD         |
|                          | DP1 - Radio + Radio (Service Only)                       | €0.00               |              | ADD         |
| CS.53.5RR1               |                                                          |                     |              |             |

**Step 6** - You will then be taken to your checkout basket, from here you can add in any site details given to you by the Installer.

|         |                                      |               | ANTITY |           |     |        |                    |
|---------|--------------------------------------|---------------|--------|-----------|-----|--------|--------------------|
| 53.SRR2 | leShift Pro - DP2 - Radio + Rad<br>) | io (Service 2 |        | EDIT DETA | ils | REMOVE | Details<br>Missing |
|         |                                      |               |        |           | _   |        |                    |

Step 7: Add any relevant site address details in the boxes should the Installer wish to see this information on My Base. Then select save, followed by checkout.

| SKU                                                                 | DESCRIPTION               |                            | QUANTITY             |                           |                 |
|---------------------------------------------------------------------|---------------------------|----------------------------|----------------------|---------------------------|-----------------|
| CS.53.SRR4                                                          | GradeShift Pro - DP4 - Ra | dio + Radio (Service Only) | 2                    | REMOVE                    | Details Missing |
| Search Addre                                                        | 5                         |                            |                      |                           |                 |
| Start typing y                                                      | our address               |                            |                      |                           |                 |
|                                                                     |                           |                            |                      |                           |                 |
| Site Address                                                        |                           | City                       | Postcode             | Country                   |                 |
|                                                                     | DETAILS                   | City<br>City               | Postcode<br>Postcode | Country<br>United Kingdom | ~               |
| Site Address<br>Address                                             | 5                         |                            |                      |                           | ~               |
| Site Address<br>Address<br>REMOVE<br>Search Addre                   | 5                         |                            |                      |                           | ~               |
| Site Address<br>Address<br>REMOVE<br>Search Addre<br>Start typing y | 5                         | City                       | Postcode             | United Kingdom            | <b>~</b>        |

**Step 8** - The search tool requires the exact spelling and format of the Postcode or Company Name, as it appears on our database. Please try variations of these if you are unable to find your result on an initial search. If you are still unable to find what you are looking for, please contact your Account Manager.

| < Delivery detail                                                                   | ls                                                                                                    | BASKET |
|-------------------------------------------------------------------------------------|----------------------------------------------------------------------------------------------------|--------|
|                                                                                     | Company for your order using the search option below.<br>er Company, please contact CSL via sales₿csl-group.com |        |
| FIND INSTALLER                                                                      | Search by Postcode or Company Name SEARCH                                                                       |        |
| Kelly InstalleR   100<br>Salamander Guay W<br>Uabridge<br>UB9 64Z<br>United Kingdom | 2537 ]<br>Jest Park Ln Harefield                                                                                |        |
| SELECT INSTALL                                                                      | ER J                                                                                                    |        |
|                                                                                     |                                                                                                    |        |

**Step 9** - You can leave the default shipping and carrier address (as these are only relevant for hardware. Carrier price will always show as  $\leq 0.00$ ). Order reference is a free text field, where the Control Centre can include a reference of their choosing.

| INSTALLER NAME  | SHIPPING AD       | DRESS                                             |    |
|-----------------|-------------------|---------------------------------------------------|----|
| Kelly InstalleR | Company           | Kelly InstalleR                                   |    |
|                 | Change<br>Address |                                                   |    |
|                 | Address 1*        | Salamander Quay West Park LnHi                    |    |
|                 | Address 2         |                                                   |    |
|                 | City*             | Uxbridge                                          |    |
|                 | Postcode*         | UB9 6NZ                                           |    |
|                 | Country*          | United Kingdom 🗸                                  |    |
|                 |                   | ecial instructions and contact name/mobile number |    |
|                 | ORDER REFER       | IENCE* CSL QUOTE REF                              |    |
|                 |                   | CQR Code APPLY CQR CODE                           |    |
|                 | SELECT CARR       | IAGE*                                             | M. |
|                 |                   | ×                                                 | ~  |
|                 | r                 |                                                   |    |

**Step 10** - Once on the order summary page, you can check over the details of the order. If all is correct, click the 'I agree to have read and accepted the T&C's', if you are happy with the T&Cs of the order. After this, click place order.

| GradeShift Pro - DP2 - Radio + Radio (Service |                                                                                     |                                                                                                    |                                                                                                    |                                                                                                    |
|-----------------------------------------------|-------------------------------------------------------------------------------------|----------------------------------------------------------------------------------------------------|----------------------------------------------------------------------------------------------------|----------------------------------------------------------------------------------------------------|
| Only)                                         | 2                                                                                   | EDIT DETAILS                                                                                                 |                                                                                                    | Details<br>Missing                                                                                                    |
|                                               |                                                                                     |                                                                                                    |                                                                                                    |                                                                                                    |
|                                               |                                                                                     |                                                                                                    |                                                                                                    | EDIT DELIVERY                                                                                                    |
| Kelly InstalleR                               |                                                                                     |                                                                                                    |                                                                                                    |                                                                                                    |
| Kelly InstalleR, Salamander Quay West         | Park LnHarefield, Uxbri                                                             | dge, UB9 6NZ, United Kingdo                                                                                  | m                                                                                                    |                                                                                                    |
| Next Day Delivery Before 9AM                  |                                                                                     |                                                                                                    |                                                                                                    |                                                                                                    |
| RREF 12345<br>TIONS                           |                                                                                     |                                                                                                    |                                                                                                    |                                                                                                    |
|                                               |                                                                                     |                                                                                                    | Sub total                                                                                                    | €0.0                                                                                                    |
|                                               |                                                                                     |                                                                                                    | Delivery                                                                                                    | €0.0                                                                                                    |
|                                               |                                                                                     |                                                                                                    | Total cost                                                                                                    | €0.00                                                                                                    |
|                                               |                                                                                     |                                                                                                    | * VAT will be added on invoice (if                                                                                                    | applicable)                                                                                                    |
|                                               | Kelly InstalleR, Salamander Ouey West<br>Next Day Delivery Before 9AM<br>IREF 12345 | Kelly InstalleR, Selamander Quay West Park LnHarefield, Uxbri<br>Next Day Delivery Before 9AM<br>I REF 12345 | Kelly InstalleR, Selamander Quay West Park LnHarefield, Uxbridge, UB9 6NZ, United Kingdo<br>Next Day Delivery Before 9AM<br>I REF 12345 | Kelly InstalleR, Selamander Quay West Park LnHarefield, Uxbridge, UB9 6NZ, United Kingdom<br>Next Day Delivery Before 9AM<br>1REF 12345<br>IONS Sub total<br>Delivery |

**Step 11** - After clicking on "Place order", a new screen will open and the connection ID will appear after about 60 seconds. You will also receive a confirmation email of your order, which will include a link to the portal which contains your connection ID. This will need to be given to the Installer if they are linking the hardware.

You have now completed the order.

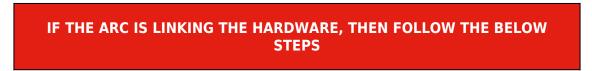

**Step 1** - Once you have ordered the service, you can then go onto to the CSL Live Shop, then go to Service Requests.

| HOME | / SHOP /         | MY BASE | 1 | NEWS & OFFERS |
|------|------------------|---------|---|---------------|
|      |                  |         |   |               |
| (    | Service Requests |         |   |               |
|      | FIND OUT MORE    |         |   |               |
|      |                  |         |   |               |

**Step 2** - Any hardware that is waiting to be linked will be found here; these are ordered by product. You will need to find the relevant connection ID for your order. Click the tick button and add the serial number (you should have received this from the Installer).

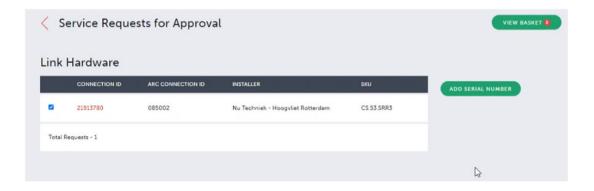

**Step 3** - You will be presented with the below screen. Populate this with the serial number of the unit, then click save changes.

| Estate | 2                            | a di amatang                                                                  | M annies | SULMIT |
|--------|------------------------------|-------------------------------------------------------------------------------|----------|--------|
|        |                              | LINK HARDWARE                                                                 | ×        |        |
|        |                              | Serial Number<br>Note - i you enter an incorre<br>you must contact CSL Techni |          |        |
|        | Product<br>DP1 - Redic       |                                                                               | GES      |        |
|        | Johnson Con<br>Garden City I | trols - Letchworth<br>702340 ]                                                |          |        |
|        |                              |                                                                               |          |        |

**Step 4** - If successful, a green banner will pop up.

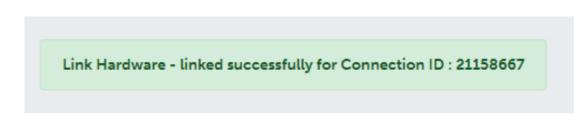

**Step 5** - If there is a problem, details regarding the issue will appear in a pop-up box.

You have now linked the hardware